## **Viewing Trial Summary Reports and XML Documents**

This section provides instructions for viewing Trial Summary Reports (TSRs) and XML documents.

You can view the Trial Summary Report (TSR) for Complete trials you own.

The View TSR link is available even if the CTRO has not accepted the trial.O)

- You can view the XML document for a trial you own if it meets the following criteria: <sup>o</sup> Trial category is Complete
	- o Processing status is one of the following:
		- Abstraction Verified Response
		- Abstraction Verified No Response
		- On Hold (if the trial was put on hold after it reached either of the two statuses above)

## **How to View TSR and XML Documents**

- 1. If you intend to use an XML file to upload your trial record from CTRP to ClinicalTrials.gov, make sure your trial record in CTRP has all of the trial attributes required by ClinicalTrials.gov. For details on which attributes are required, refer to <https://prsinfo.clinicaltrials.gov/definitions.html>. If you need to add or change any attributes in your trial, refer to the following pages or contact the CTRO at [NCICTRO@mail.nih.gov](mailto:NCICTRO@mail.nih.gov):
	- [Updating Trials](https://wiki.nci.nih.gov/display/CTRPdoc/Updating+Trials)
		- [Amending Complete Trials](https://wiki.nci.nih.gov/display/CTRPdoc/Amending+Complete+Trials)
- 2. Search for the trial(s) for which you want to view a TSR or XML document.
- The Submitted Clinical Trials Search Results table displays the trial(s) you searched for. Available actions are listed (if any) for each record.

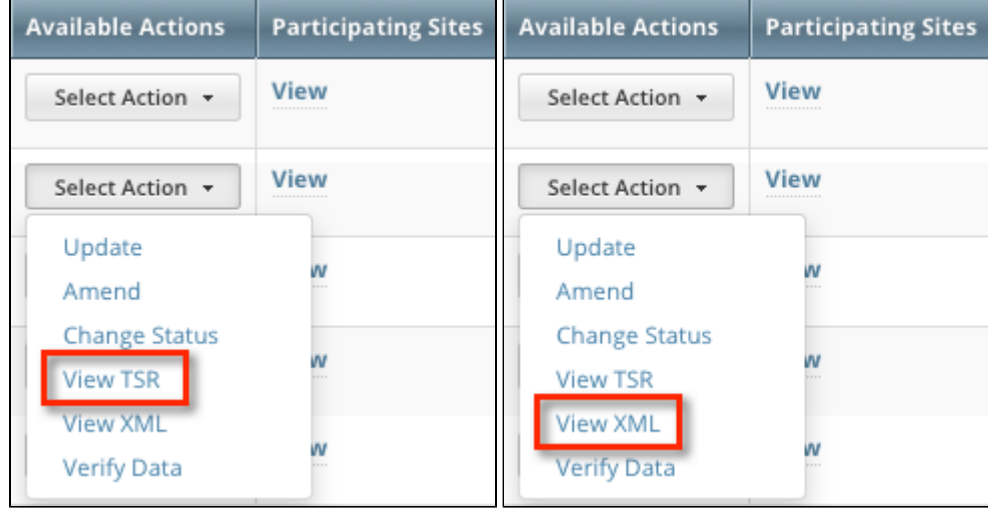

3. In the **Available Actions** column, click **Select Action > View TSR** or **Select Action > View XML.**